## УКМ 4. Сканер CheckWay CWBDS-9878-U-S

Поддержано считывание следующих кодов:

- EAN8;
- EAN13;
- Datamatrix инверсный (пачка сигарет);
- Datamatrix не инверсный (вода).

Настройка сканера производится путем сканирования штрихкодов из данного руководства.

Настройка сканера должна производиться на кассе согласно следующему алгоритму:

1. Включить кассу.

2. Войти в режим кассира.

3. Вставить сканер в USB.

4. Отсканировать настроечные ШК:

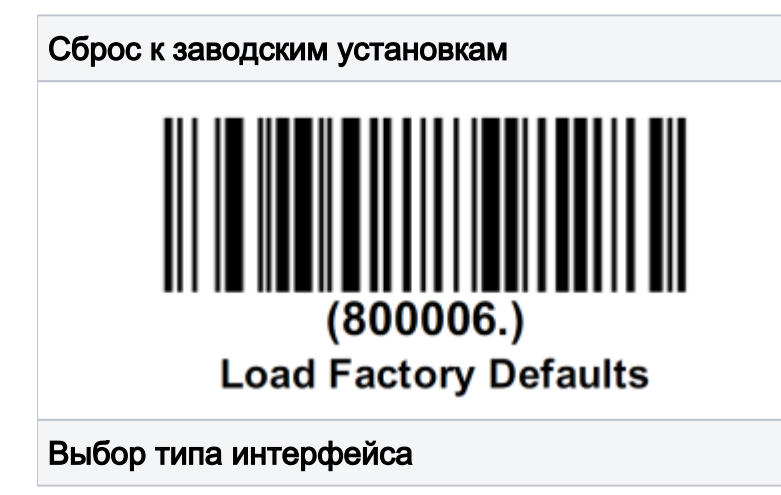

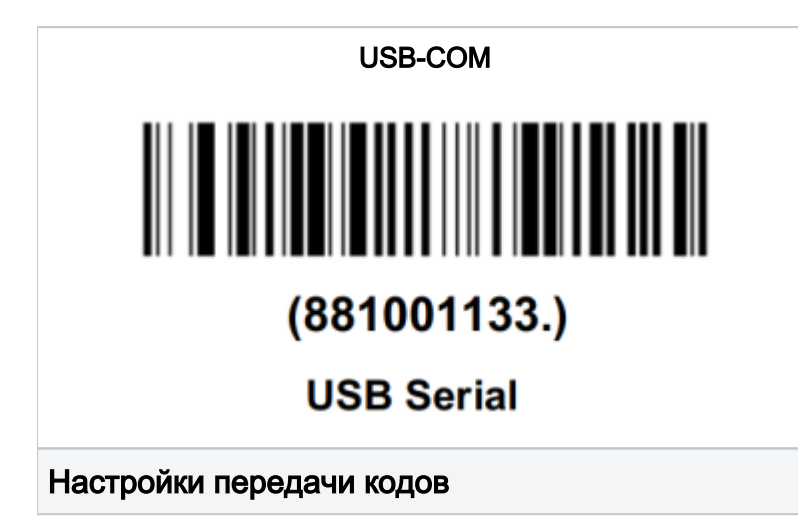

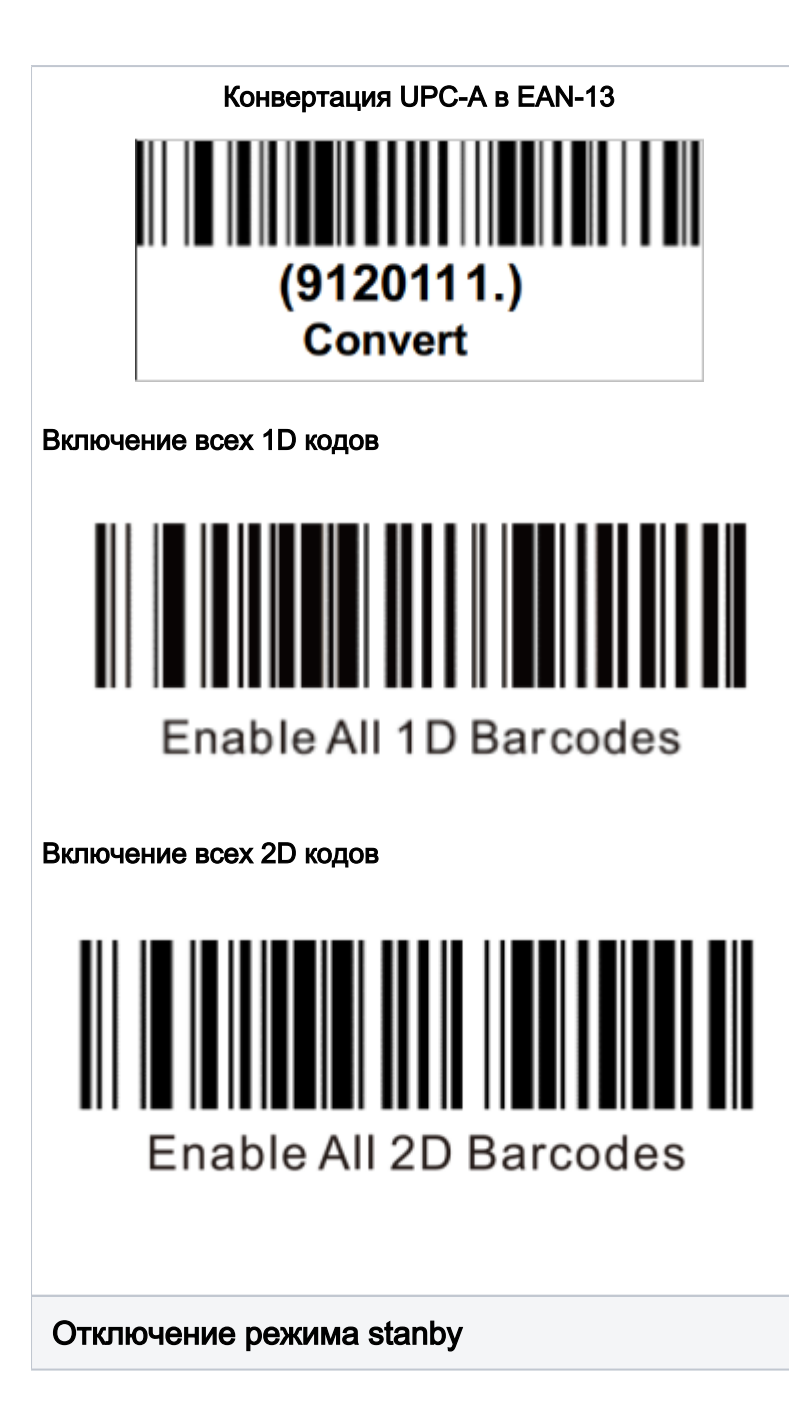

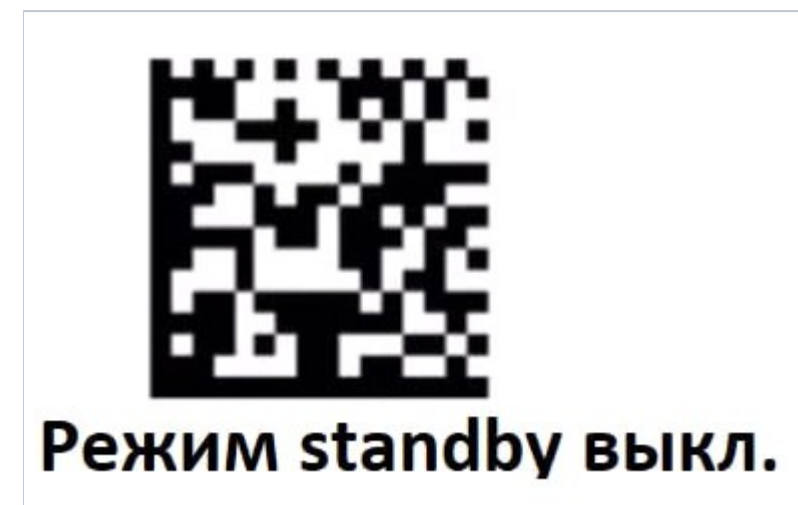

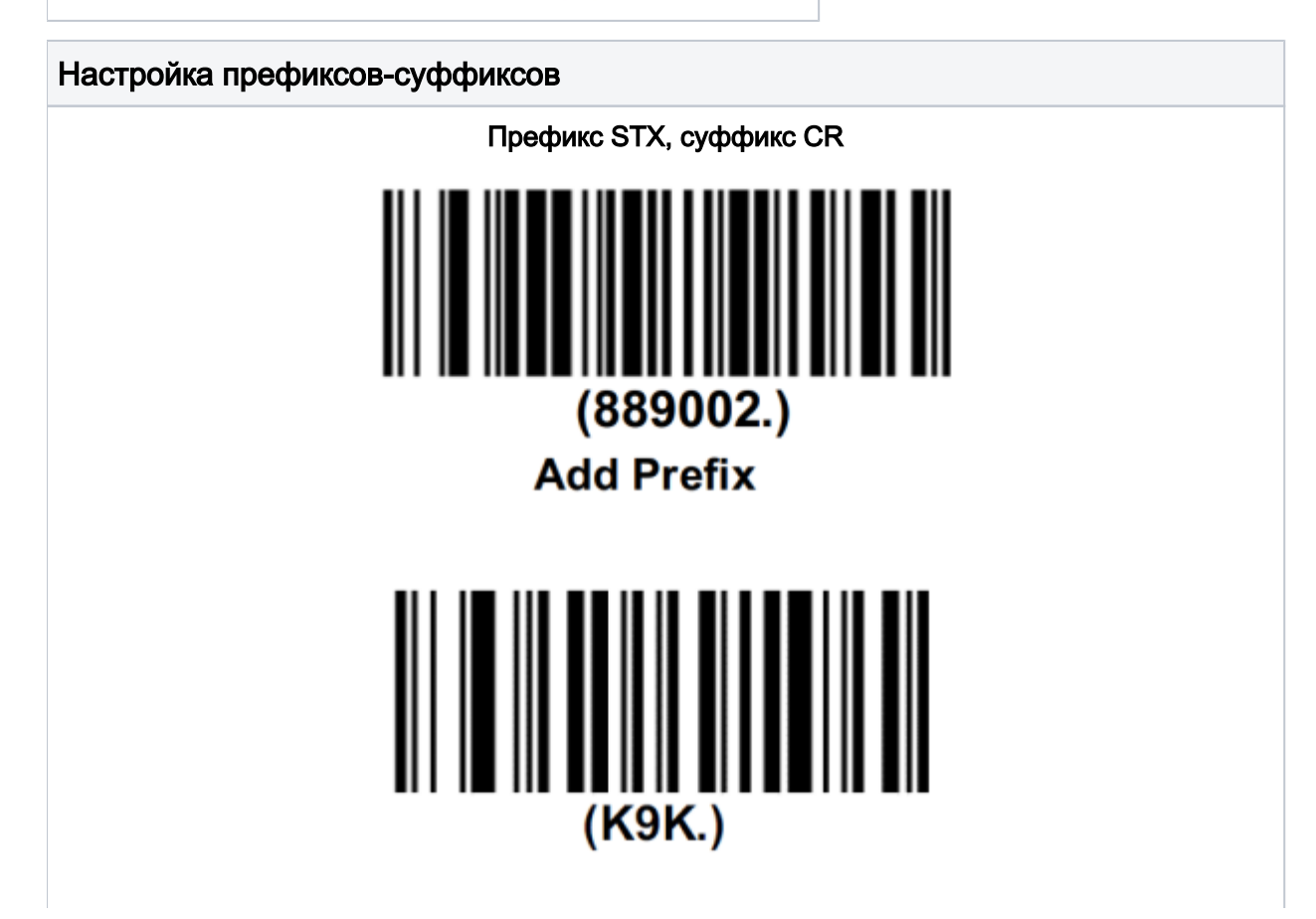

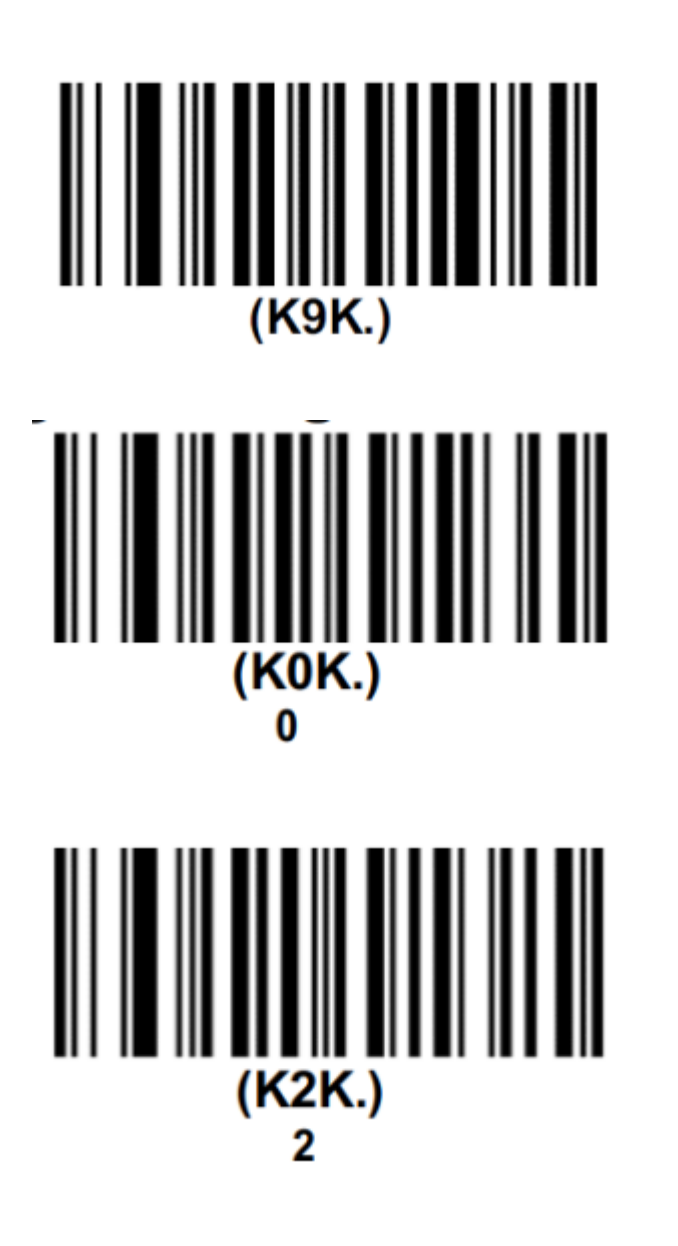

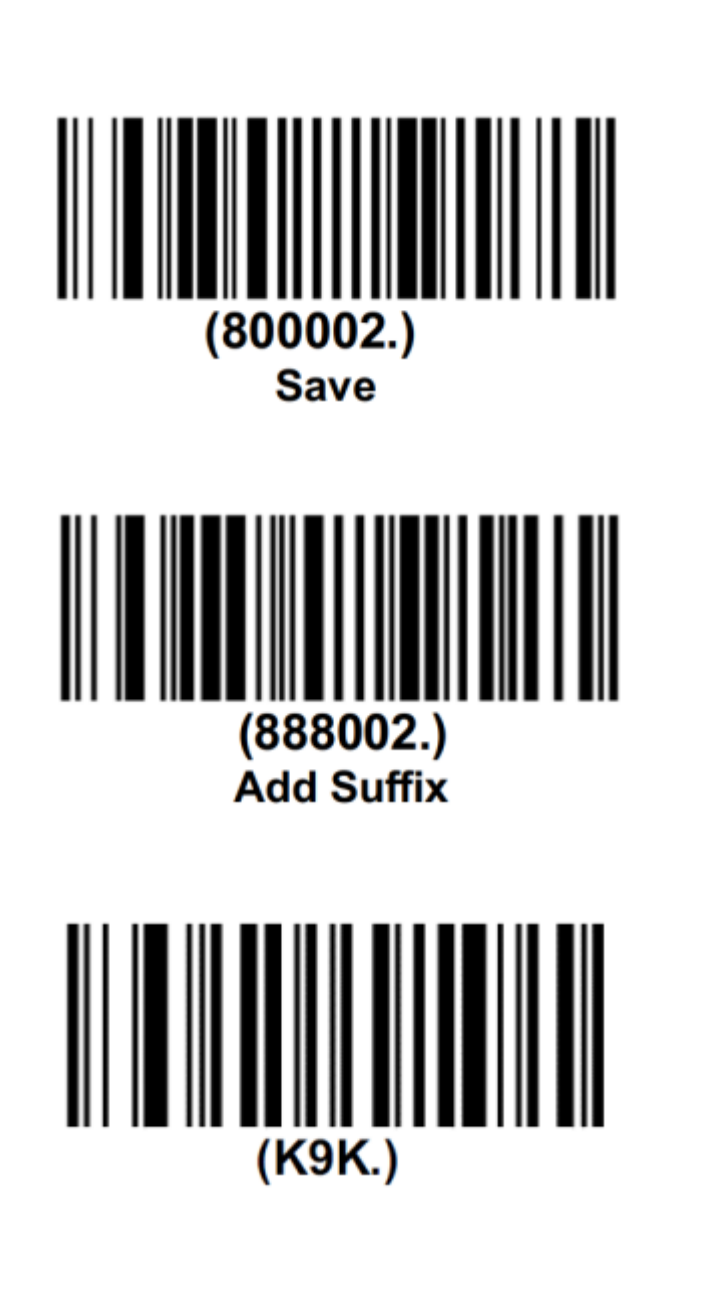

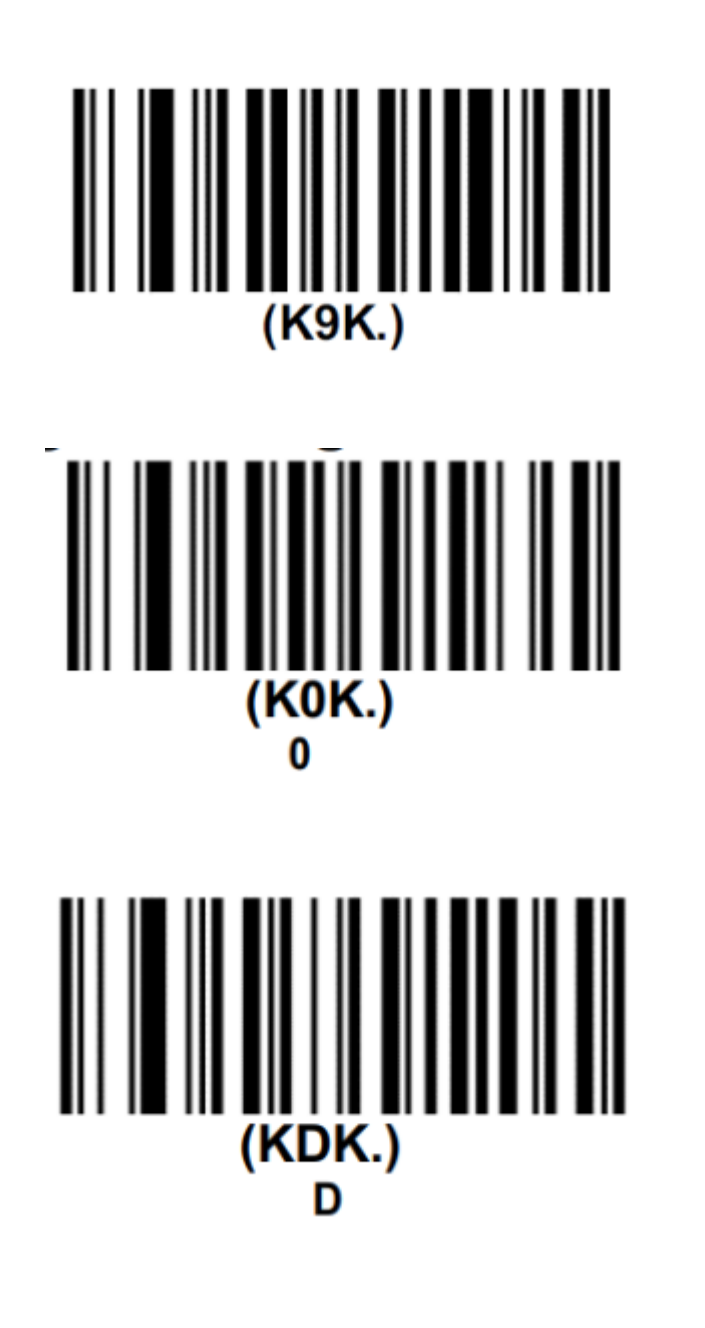

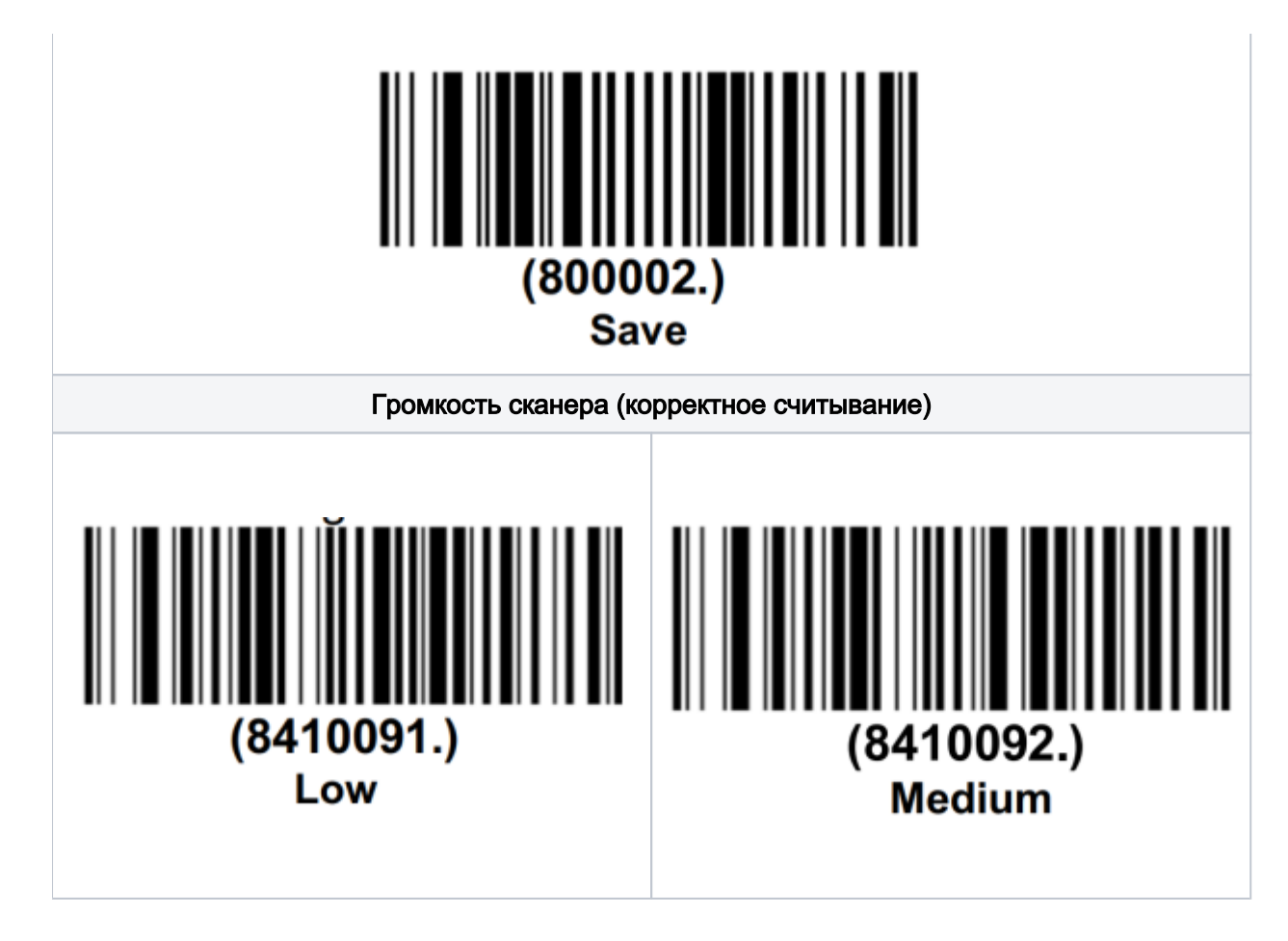

## Настройка УКМ 4 для работы со сканером

Настройка выполняется в разделе кассового сервера Настройка сервера и оборудования – Оборудование (вкладка слева), где нужно выбрать интересующую конфигурацию, кликнув по ее названию:

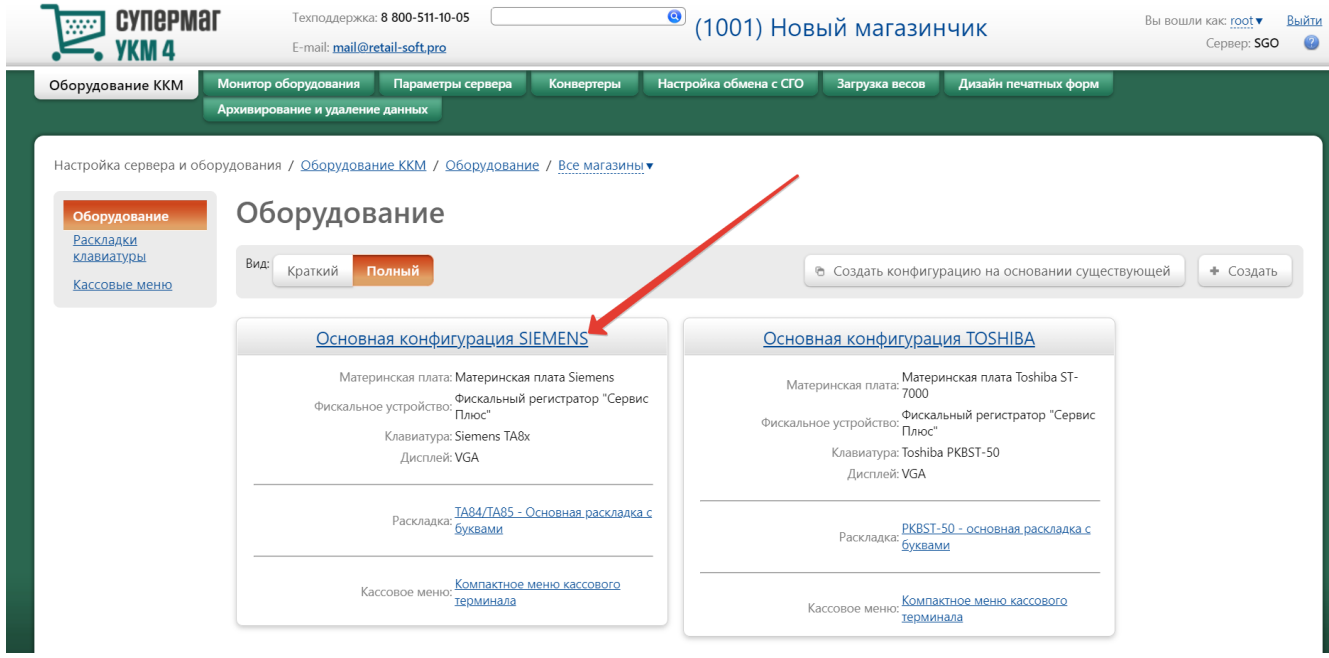

На открывшейся странице надо нажать кнопку Подключить устройство:

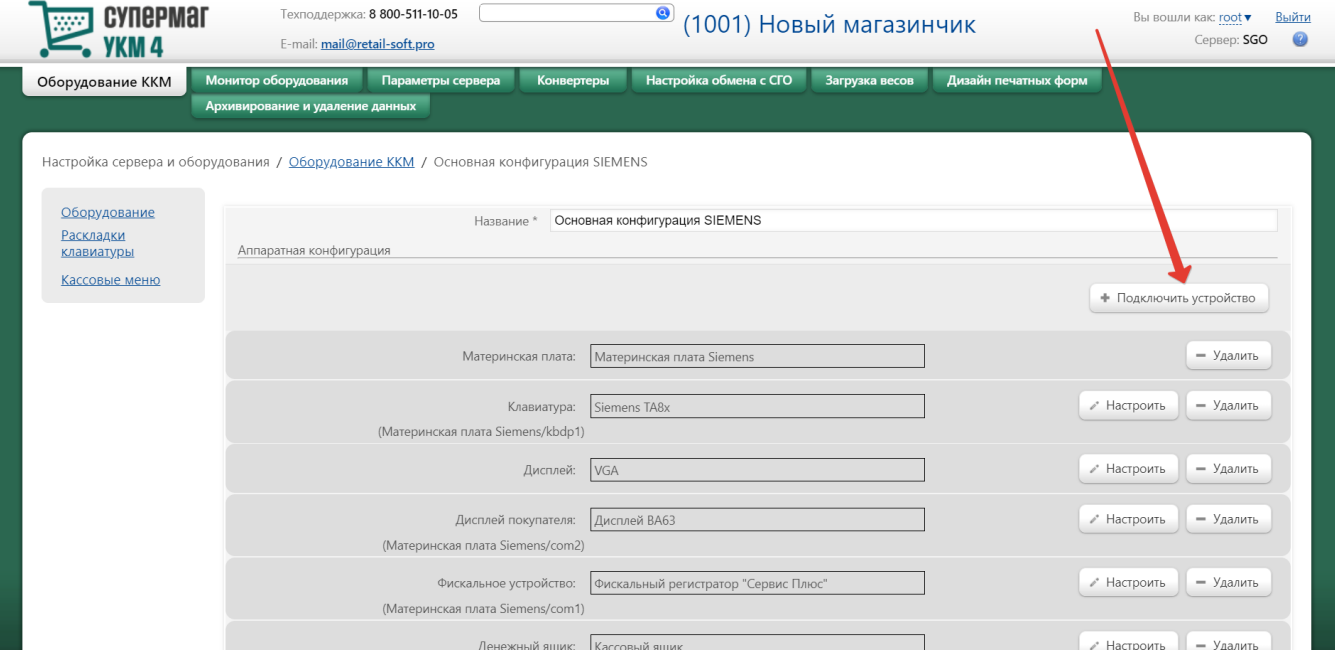

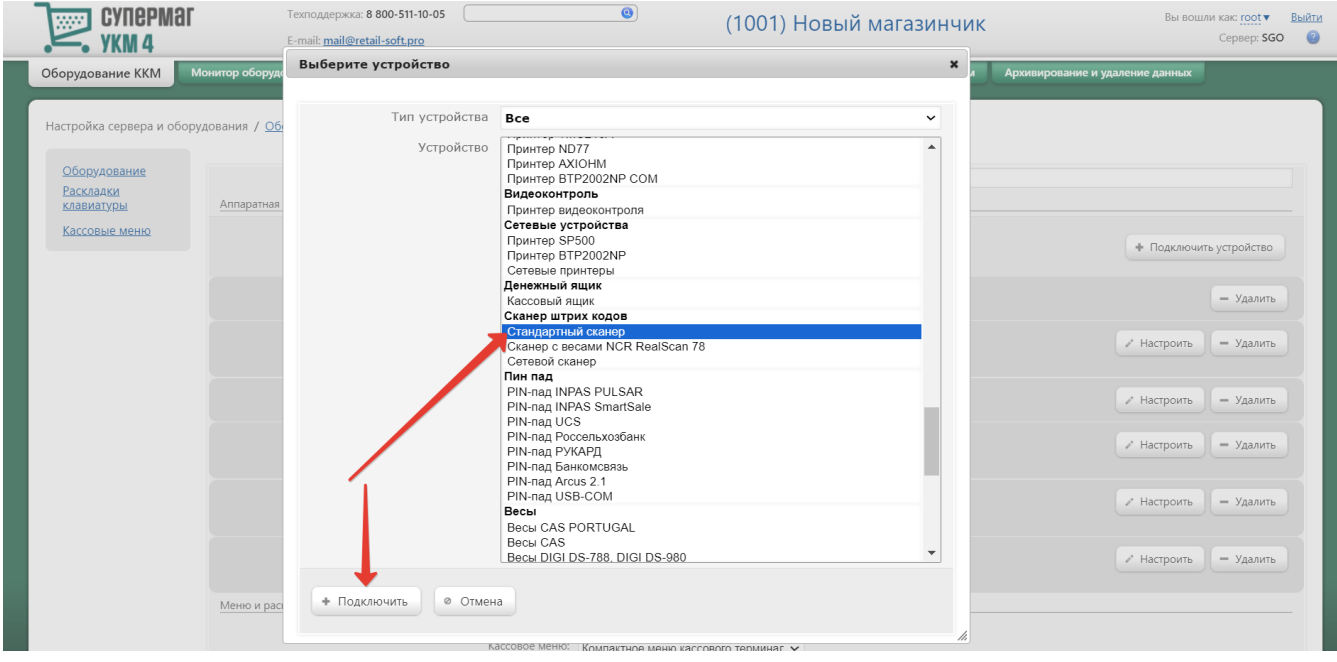

В выпадающем списке необходимо выбрать устройство Стандартный сканер и нажать кнопку Подключить:

Откроется окно с настройками устройства, которые следует выполнить следующим образом:

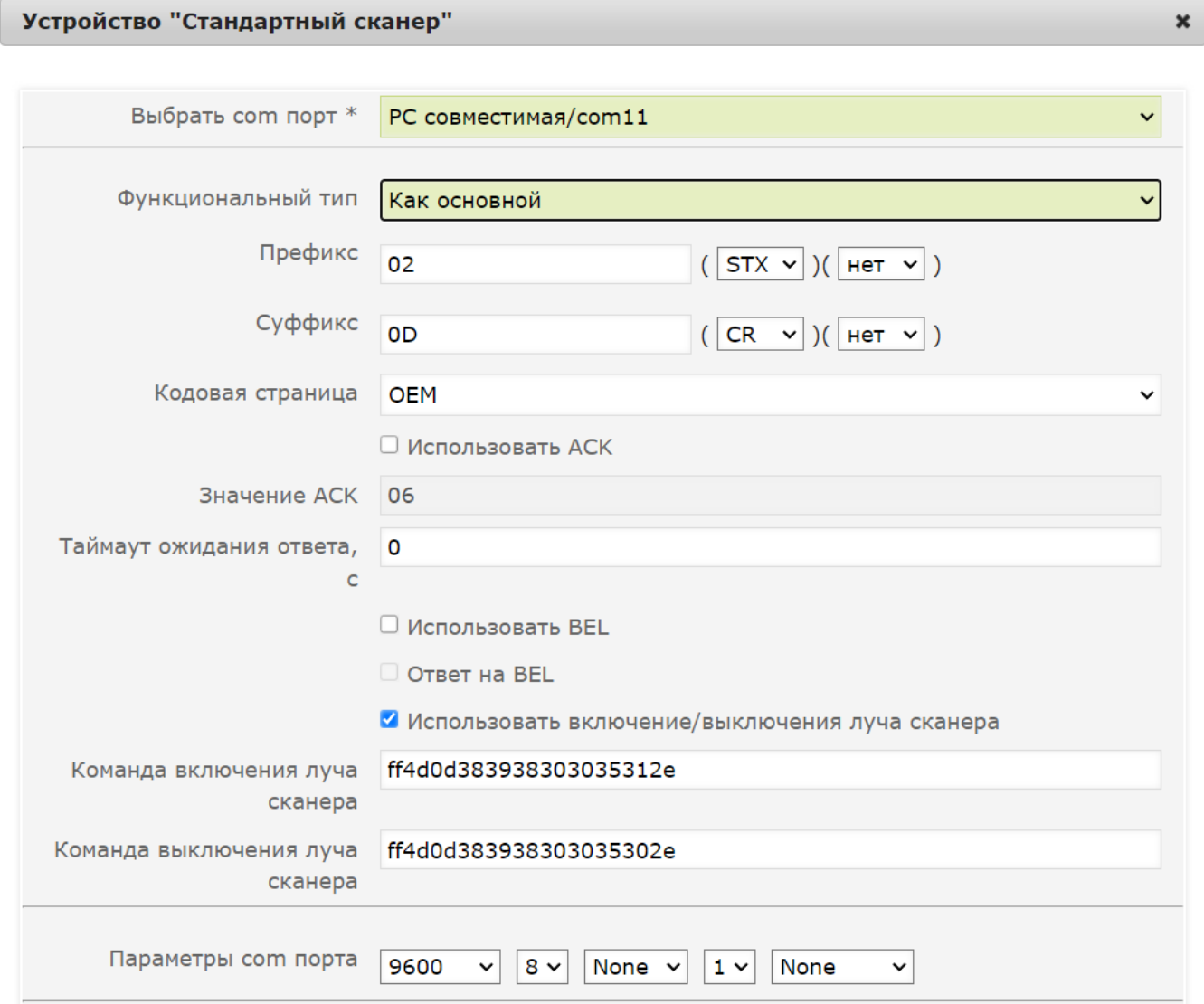

По завершении работы с настройками, следует нажать кнопку Сохранить в самом низу окна:

## Устройство "Стандартный сканер"

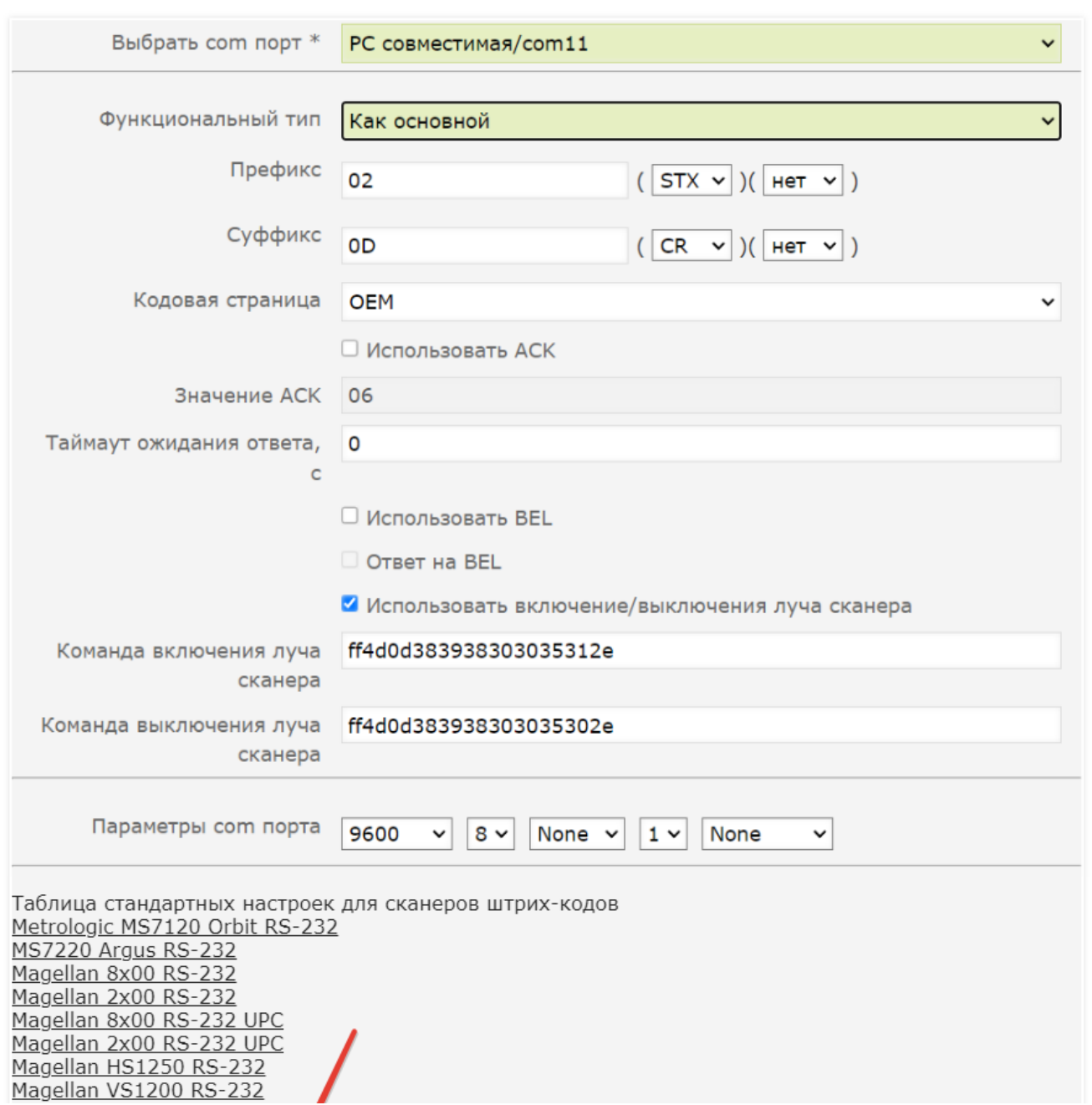

 $\pmb{\times}$ 

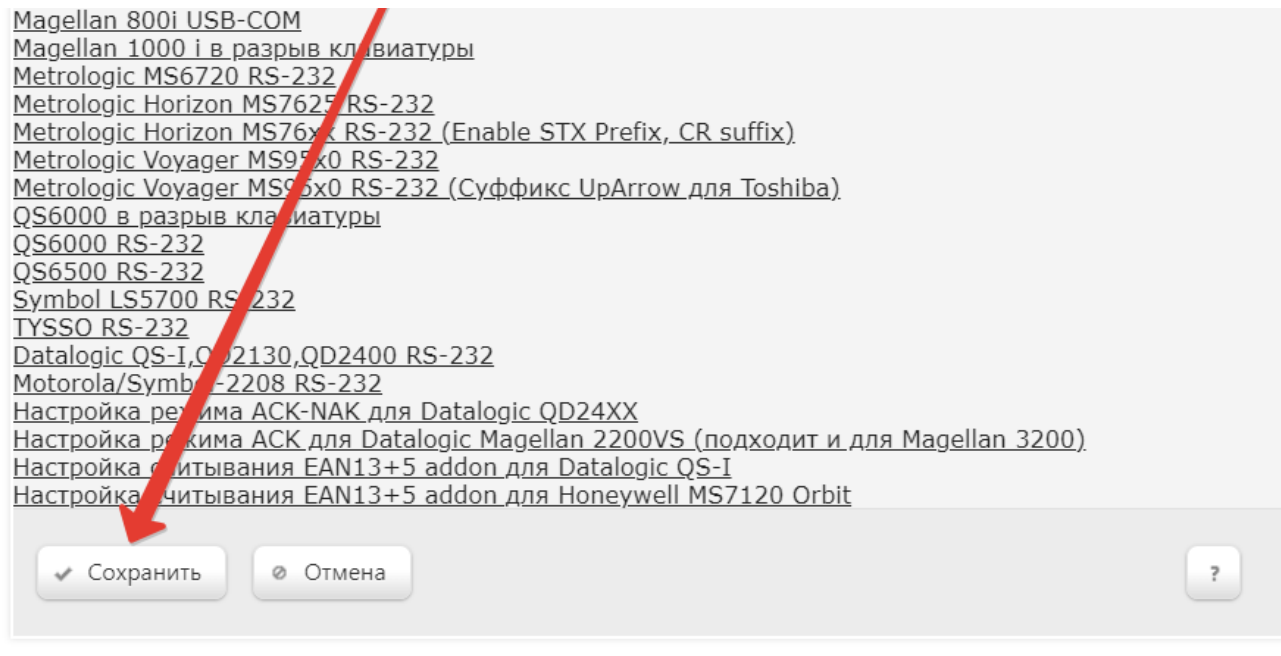

h

Страницу с настройками конфигурации также требуется сохранить:

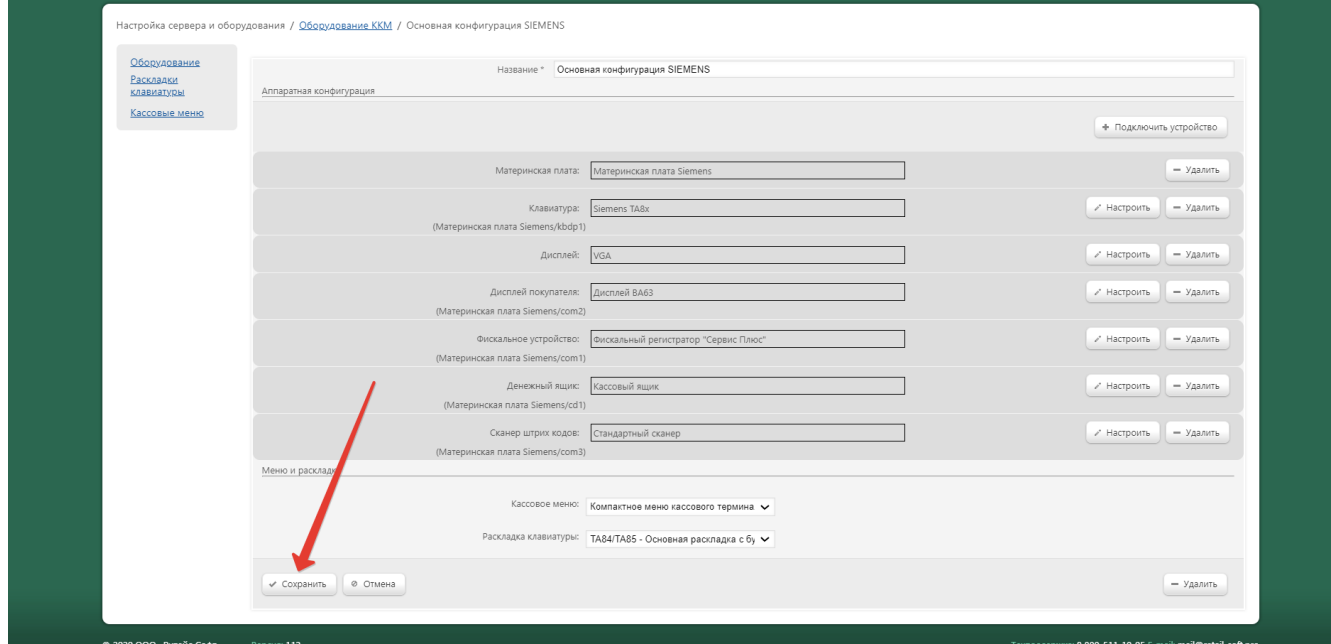

В окне с предупреждением об изменении настроек конфигурации следует выбрать опцию Подтвердить:

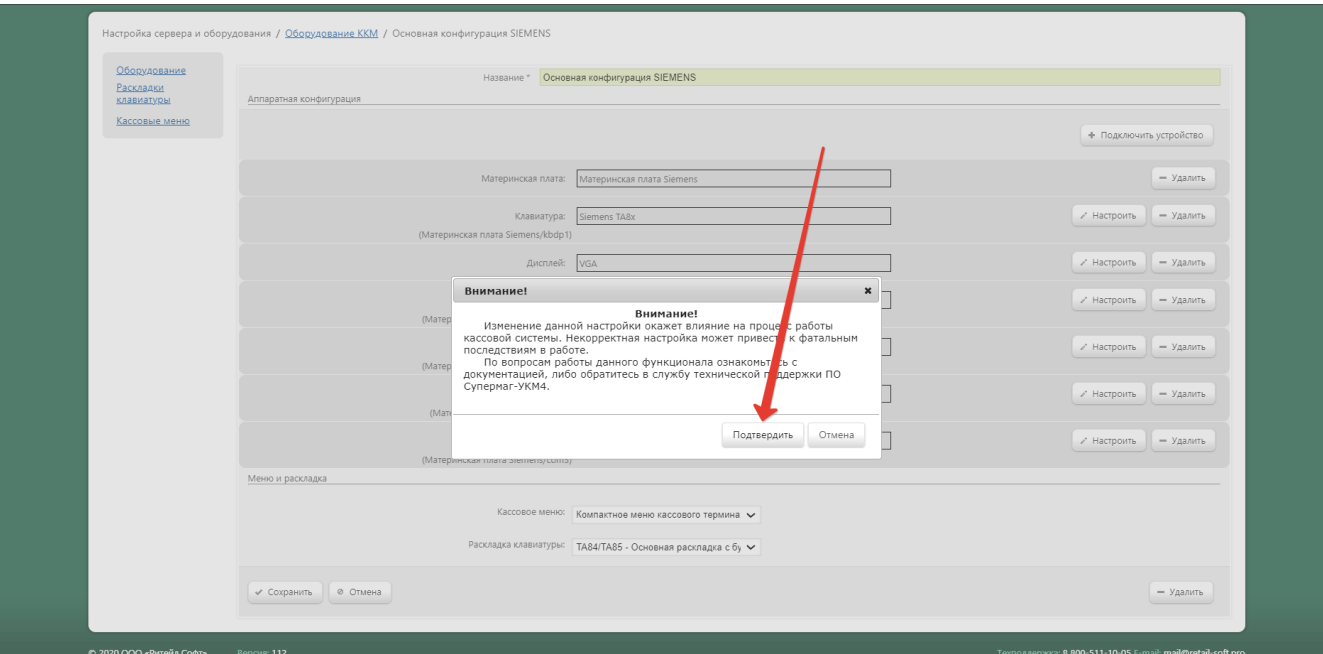